# MapInfo Delphi

(新疆兵团绿洲生态农业重点实验室 新疆石河子 832003)

以"农五师 81 团棉花土壤肥力地理信息管理及施肥推荐决策系统"为例, 介绍了以 MapInfo 与 Delphi 作为开发工具,采用 OLE 自动化技术,集成开发应用 GIS 软件的方法;同时分析了开发过程中 MapInfo 与 Delphi 集成技术的实现方法,并简单介绍该决策系统的一些实现结果。

GIS; MapInfo; Delphi; OLE; 集成; 土壤肥力

S152

本系统利用历年新疆生产建设兵团农五师 81 团的条田信息作为原始数据,将 GIS 软件 MapInfo 与 Delphi 集成,实现了一个集条田地块信息查询、智 能化施肥推荐决策于一体的土壤肥力地理信息管理 及施肥推荐决策系统。这样不仅可以实现空间数据 信息与 MapInfo 地图集成,使用户能够方便地查询 检索到所需要的数据,而且还能为用户提供科学合 理的施肥方案,以较少的投入产生较大的经济效益。

GIS 软件的开发方式目前有 3 种[1]:①不依赖任 何 GIS 工具软件的独立开发;②完全借助于 GIS 工 具软件提供的开发语言进行的二次开发;③利用 GIS 工具软件与面向对象的可视化编程软件进行的 集成二次开发。独立开发方式要求开发者有较高的 计算机程序设计能力,而且由于开发者受专业知识、 时间、经济等方面的限制,使其开发的应用 GIS 软 件在功能、通用性、可靠性上与商业 GIS 工具软件 还有较大差距,因此,这种开发方式仅用于较简单 或基础 GIS 软件的开发。GIS 工具软件提供的开发 语言并非专业的编程语言,用其进行单纯二次开发 程序效率低下,在界面设计上相对单一,难以发挥 开发者的想象力以及不同 GIS 应用的需要。集成二 次开发既可以充分利用可视化软件开发工具的高效 方便的编程功能,又可以充分利用 GIS 工具软件完 备的空间数据可视化分析处理功能,集二者之所长, 不仅能提高开发效率,而且开发出的应用程序具有 良好的外观、完备的功能[2, 3]。

 $1$ 

在开发"农五师 81 团棉花土壤肥力地理信息管 理及施肥推荐决策系统"过程中,就是利用 Access 作为后台数据库支持,以 MapInfo 与 Delphi 作为开 发工具, 集成开发 GIS 应用软件[4]。利用 MapInfo Professional 的 OLE 自动化技术, 将 MapInfo 和 Delphi 连接起来。由 Delphi 开发信息管理及施肥推 荐系统,提供用户控制和操作界面,在应用程序中 嵌入MapInfo地籍图形资料,将MapInfo Professional 作为 Active X (OLE)自动化服务器[5], 为 Delphi 程序 提供服务,用来操纵和处理地籍图形资料。在 MapInfo 的内部支持下,系统可实现对空间图形的 浏览、查询、施肥推荐、土地信息管理等功能,利 用地块序号可实现空间数据和属性数据的关联。另 外,利用 MapInfo 中的地理运算符可进行空间分析 和操作,并根据对象之间的空间关系选择对象[6]。 图 1 显示了 Delphi 程序与 MapInfo Professional 两者 之间在连接控制过程中的分工与地位,以及 ActiveX (OLE)所扮演的角色。

进行 Delphi 与 MapInfo 的集成开发时,可以将 Delphi 作为 OLE 自动化的控制方或 DDE 的客户, 把 MapInfo 置于后台运行,但最好采用 OLE 自动化 方式,因为这种方式比 DDE 方式更快、更可靠,并 且在调试运行中可以获得更多出错信息。OLE 自动 化是 Windows 程序之间相互操作的技术,可以创建

①新疆兵团博士基金项目"基于 GIS 的土壤肥力综合评价模型与系统的建立"(2002-05)资助。

自动化客户程序来操纵其他程序,而 MapInfo 则可 以作为 OLE 对象的服务器,并提供了一套相应的方 法。Delphi 创建客户自动化程序是通过建立一个 OLE对象来实现的,要创建OLE对象,需调用Create OLE Object 函数(在 OLE AUTO 单元中定义), 并 把返回结果赋给一个 Variant 类型的变量,以后程序 就通过这个变量来访问 OLE 对象[7,8]。

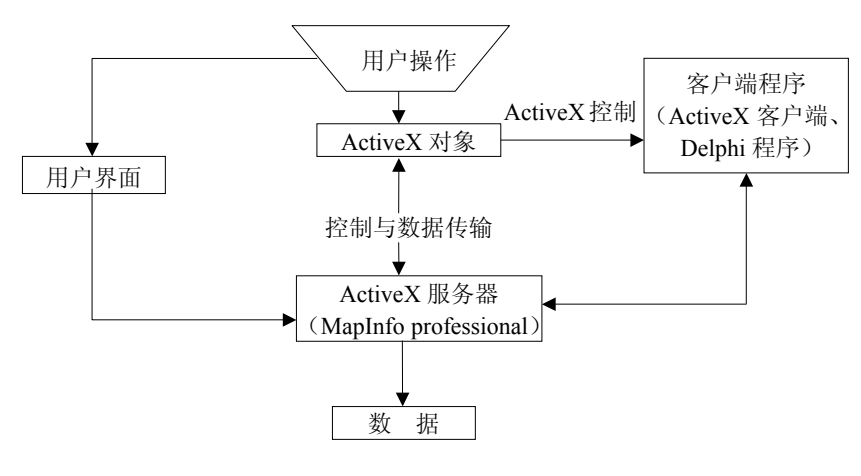

1 **Delphi MapInfo Professional** 

Fig. 1 Combination of MapInfo Professional and Delphi

...

...

### 2 **Delphi MapInfo**

#### 2.1 OLEContainer

在应用程序中需要 MapInfo 地图的地方(如 Form 窗体)放置 OLEContainer 控件, 然后通过使 用 OLEContainer 控件的各种属性、方法等来操作地 图,完成对 MapInfo 地图的管理。这种方法的优点 是使用简单, 其缺点是这样集成进来的 MapInfo 地 图功能非常有限[9],使用起来类似于用剪切板引入 的地图一样,应用程序中对地图的操作也同样脱离 不了 MapInfo 环境,并不是一种真正意义上的集成, 所以实际使用中用得也比较少[10]。

## 2.2 **OLE** WindowsAPI

要在 Delphi 应用程序中实现真正意义上的地图 集成,一种很重要的方法就是利用 OLE 自动化技术 和 WindowsAPI 函数。其具体使用步骤如下:

第一步: 在 Delphi 应用程序中声明一个 OLEVariant 类型的变量, 例如[9,12]:

var ...

MapInfoOLEVar:Variant;

第二步: 使用 WindowsAPI 函数 CreateOLE-Object(此函数在 ComObj 单元中声明,使用前需先 将该单元引入应用程序中)来创建 MapInfo 自动 化服务器对象的一个实例,同时把该函数的返回 值赋给第一步中定义好的 OLEVariant 类型的变量 (MapInfoOLEVar), 通过下面的语句即可实现[12,13]:

MapInfoOLEVar:=CreateOLEObject('MapInfo. Application');

完成前两步以后,变量 MapInfoOLEVar 就相当 于一个 MapInfo 服务器了, 往后客户端(Delphi 应 用程序)就可以简单地通过访问这个变量来访问 MapInfo 自动化服务器, 即 Delphi 应用程序中对 MapInfo 地图的操作与管理可以简单地通过调用 MapInfoOLEVar 这个变量来完成。这样就使我们既 可以利用 Delphi 来实现整个应用软件的常规功能, 又可以将 MapInfo 的强大地图处理功能无缝地集成 到应用程序中,完成对 MapInfo 地图的方便管理, 真正达到在 Delphi 应用程序中集成 MapInfo 地图的 功能。

#### 3 实现 **Delphi** 取得对 **MapInfo Professional**

主要指在 Delphi 程序中通过特定的 ActiveX

控制接口, 执行相应接口方法函数, 向 MapInfo Professional 发出控制命令, 取得其服务, 达到操纵 嵌入在 Delphi 程序界面上的 MapInfo 图形资料的目 的。对于此技术点可以利用 Delphi 对 ActiveX (OLE) 支持的函数启动和控制 MapInfo Professional 运行。 OLE 自动化是 Windows 程序之间相互操作的技巧, Delphi 完全支持 OLE 自动化操作,可以创建自动 化客户程序来操作其他的程序,而 MapInfo 则可以 作为 OLE 对象的服务器,并提供了相应的一套方法 [11, 5]。Delphi 通过建立一个 OLE 对象来创建客户自 动化程序,要创建 OLE 对象,需调用 CreateOLE-Object 函数(在 comObj 单元中定义),并且把返回 结果赋给一个 Variant 类型的变量,以后程序就通 过这个变量来访问 OLE 对象。这时的 Delphi 程序 是 ActiveX (OLE) 客户应用程序, 控制 MapInfo Professional 运行; 在后台运行的 MapInfo Professional 是 ActiveX (OLE) 自动化服务器, 为 Delphi 程序提供服务。

 $4$ 

系统利用 MapInfo 与 Delphi 集成,配以 Access 数据库发挥两者的各自优点,用户可以直接在 MapInfo 地图上点击所需连队地块,通过 Delphi 应 用程序调出 Access 数据库内的连队信息,对所选地 块进行信息浏览和施肥推荐[14]。图 2 所示为嵌入在 Delphi程序界面上的MapInfo图形资料的用户界面。

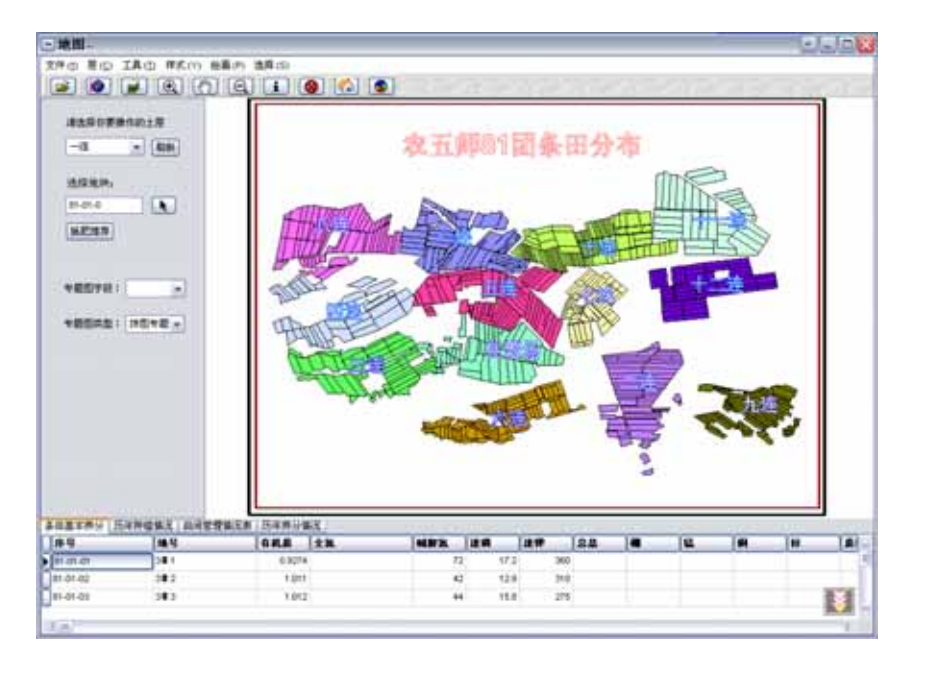

2 Delphi MapInfo Fig. 2 The inbuilt MapInfo figures and data in Delphi's program interface

此模块功能包括:地图的输出、图层的控制、专题图的制作以及养分综合评价。 工具条:

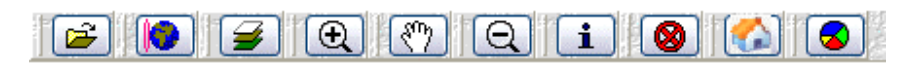

由左向右依次为:[打开地图集文件] [输出位图] [图层控制] [放大] [漫游] [缩小] [信息工具] [居中] [显示全部图层] [专题图制作]。

 [打开地图集文件]:在使用过程中若有不同的 地图集合,便可打开显示地图;需要注意,此时地 图数据若与数据库中的不同,专题图制作与查询功 能失效。

 [输出位图]:此项功能将浏览地图框中的地图 输出为 bmp 格式图像。所见即所得。

 [图层控制]:用于控制地图的叠放次序。 [放大]:放大地图显示。 [漫游]:浏览地图。

[缩小]:缩小地图显示。

[信息工具]:显示地图信息数据,其信息数据 由 MapInfo 和 Access 数据库提供。

[居中]:鼠标所点击位置置于浏览口的中央。

 [显示全部图层]:当图层为局部放大或者缩小 时,可将所有图层全部显示,恢复到初始状态。

 [专题图制作]:根据 MapInfo 所存储的数据绘 制地图(如地块肥力等级)。

图层操作:

 在对地图进行操作的过程中,除漫游,放大, 缩小等一般功能外,其他操作,必须先选择要操作 的图层。如图:

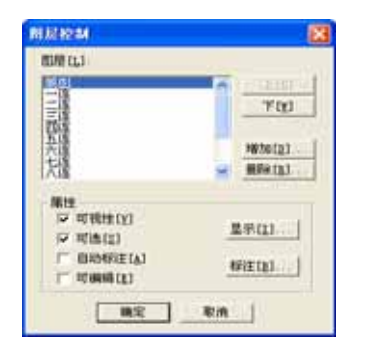

当选择好图层后,地图将在浏览窗口显示,可 以对其进行放大,浏览等工作。

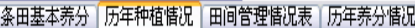

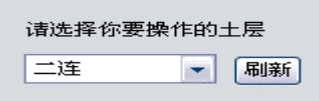

## 5 结论与讨论

利用 OLE 自动化技术, 将 MapInfo 和 Delphi 连接起来,集成开发 GIS 应用软件,既发挥了 Delphi 软件开发平台拥有丰富的控件和第三方的支持,编 程的效率极高,完全支持 ActiveX 技术、强大的数 据库开发等优势,又发挥了 MapInfo Professional 地 理信息系统开发平台具有的对地理空间数据的存 储、查询、分析、输出等方面具有的强大功能。将 二者结合,既能大大提高程序开发效率,又能使所 信息工具:

选择此项便可在地图中点击相应的地块,也可 以在选择地块输入框中输入地块序号,注意此时只 能是地块序号,其他的数据将作为无效数据处理, 在此时地块的各种信息将会同时出现在数据浏览表 格中。

根据数据库中土壤养分信息就可以对相应的地 块进行施肥推荐,也可以在表格中双击进行施肥推 荐,从而得到推荐结果且可以进行结果输出打印。

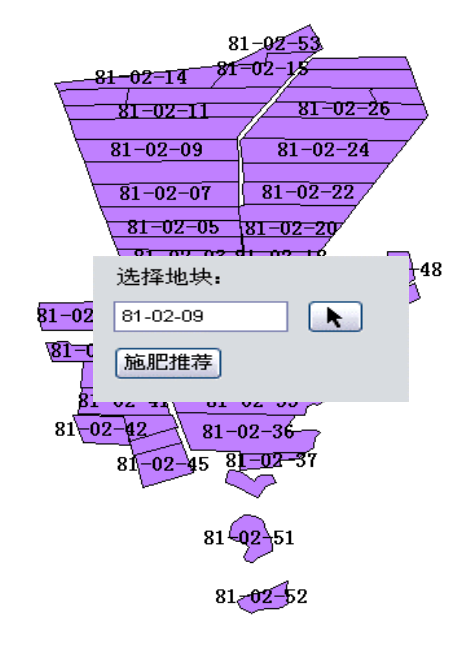

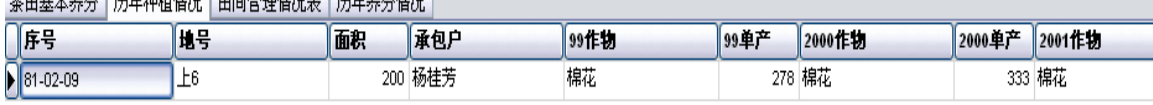

开发的应用程序界面友好,功能完善,是今后开发 应用型 GIS 软件的主要方法之一。

Delphi 集成 MapInfo 是在开发"农五师 81 团棉 花土壤肥力地理信息管理及施肥推荐决策系统"过 程中的关键技术。它使得用户更加易于使用,通过 点击 MapInfo 地图,利用 Delphi 直接查找数据库, 提取用户所需地块各类信息,同时对土壤进行施肥 推荐。系统借助信息技术与平衡施肥技术对土壤养 分进行有效管理,再依据平衡施肥理论,建立区域 土壤养分管理与作物推荐施肥系统[15],对于平衡施

肥技术的实施到位以及其他科研成果的推广都将具 有重要的理论价值及实践意义。在 81 团应用以来, 发挥了该系统实用、操作简单、易于掌握的优点, 得到了广泛的推广和好评。

- 1 季天宏, 孙炎参, 薛安. 土壤施肥模型与 GIS 集成的应 用研究. 土壤学报, 2003, 40 (6): 960 ~ 962
- 2 张剑平, 任福继, 叶荣华. 地理信息系统与 MapInfo 应 用. 北京: 科学出版社, 1999, 198 ~ 320
- 3 朱春晓. 用Delphi 开发MapInfo. 东北测绘, 2002, 25 (1):  $25 \sim 27$
- 4 施建平, 鲁如坤, 王德建. 基于 WEB 的施肥决策支持数 据库的设计与建立. 土壤, 1999, 31 (6): 299 ~ 303
- 5 王文, 龚静怡. Delphi 与 MapInfo 集成开发应用 GIS 系统. 微型电脑应用, 1998, 14 (5): 66 ~ 68
- 6 危常州, 侯振安, 朱和明, 鲍柏杨, 张福锁. 基于GIS的 棉田精准施肥和土壤养分管理系统的研究. 中国农业科  $\overset{\text{\tiny{def}}}{\neq}$ , 2002, 35 (6): 678 ~ 685
- 7 龚伟超, 盛翊智, 刘海洋, 王文龙. 一种基于 ActiveX 和

DDE 实现 MapInfo 与 Delphi 无缝连接的方法. 计算机应 用研究, 2000, 17 (10): 80 ~ 82

- 8 徐学卫, 杨松林. MapInfo GIS 二次开发方法的研究与实 践. 铁路航测, 2001, (2): 3 ~ 5
- 9 李杰, 郭圣权. Delphi 应用程序中集成 MapInfo 地图的 几种方法. 电脑开发与应用, 2002, 15 (1): 34 ~ 36
- 10 Zhao B, Wang RC. Knowledge-based classification in automated soil mapping. Pedosphere, 2003, 13 (3): 209  $\sim$ 218
- 11 王磊, 李团结主编. MapInfo 7.0编程. 北京: 科学出版社, 2000,  $154 \sim 350$
- 12 飞思科技产品开发中心编. Delphi 基础编程和数据库应 用开发. 北京: 希望电子出版社, 2003, 198 ~ 500
- 13 希望工作室主编. Delphi7.0 应用开发指南. 北京: 希望 电子出版社, 2003, 247 ~ 540
- 14 聂艳, 周勇, 田有国, 任意, 汪善勤. 基于 3S 的土壤肥 料专家系统研究. 土壤, 2003, 35 (4): 339 ~ 343
- 15 盛建东, 蒋平安, 文启凯, 武红旗, 杨玉玲, 李荣. 基于 GIS 的区域土壤养分管理与作物推荐施肥信息系统研究. 土壤, 2002, 34 (2): 77 ~ 81, 112

## **APPLICATION OF THE MAPINFO & DELPHI INTEGRATION TO FERTILIZATION RECOMMENDATION IN COTTON FIELD**

LV Xin WANG Hai-jiang

( *Key Laboratory of Oasis Eco-Agriculture of Xinjiang Bingtuan, Shihezi, Xinjiang* 832003 )

**Abstract** Taking the GIS-based soil fertility management and fertilization recommendation decision-making system for example, a brief introduction was given to how MapInfo and Delphi were used tools along with the automation technology of OLE to develop a new field for application of the GIS software, how the integration of MapInfo with Delphi was realized, and how the decision-making system worked.

**Key words** GIS, MapInfo, Delphi, OLE, Integration, Soil fertility